## Enbridge Oracle Supplier Portal

**Understanding Supplier Portal Role Assignments**

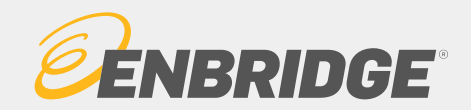

## **Profile Management Expectations**

### Profile Management Expectations

It is the responsibility of the supplier to manage their company profile and ensure that the information is current and accurate.

**Enbridge will not accept liability for any error in the information provided by the supplier. Enbridge is under no obligation to independently investigate the information provided by the supplier.**

The supplier is also responsible for disabling contacts when required and maintaining current contacts and their Supplier Portal role assignments.

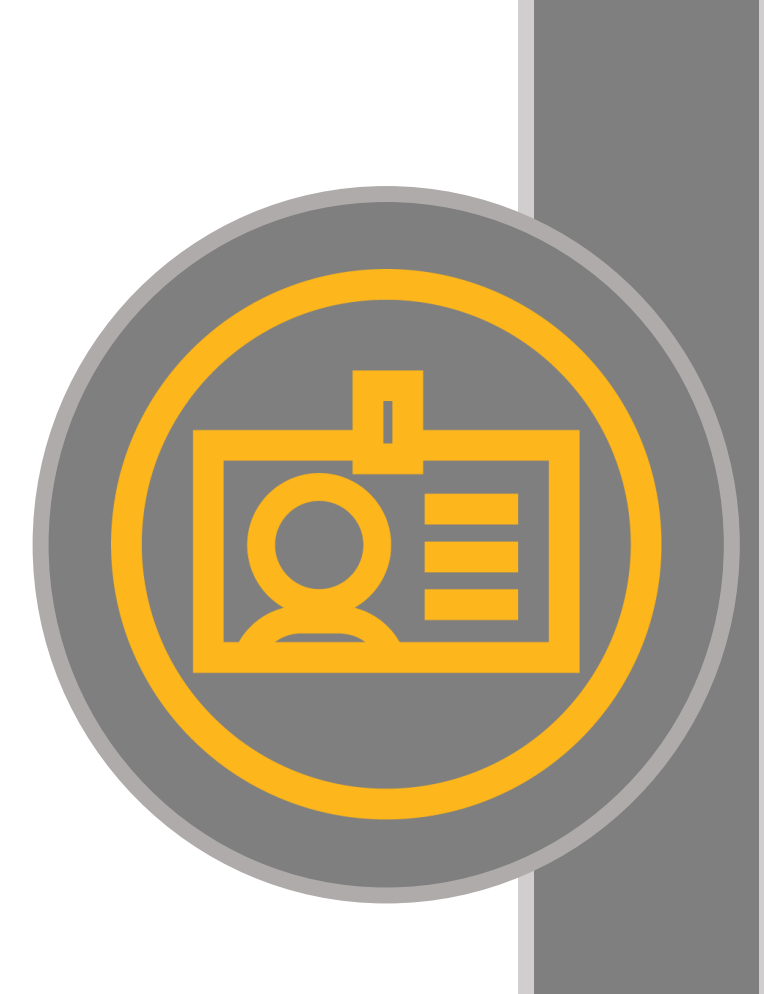

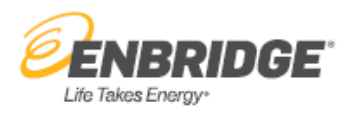

# Supplier Portal Role Assignments &

## The Supplier Portal Roles Matrix

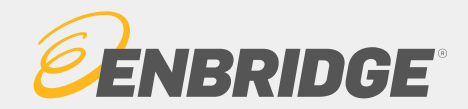

## **Supplier Portal Roles**

### Supplier Portal Role Assignments

Role assignments will provide users with access to different task functionality within the Supplier Portal. There is no limitation on user role assignments; a user can have one, many or all the available roles assigned to them.

It is the **responsibility of the supplier** to request additional user accounts to the Supplier Portal and determine role assignments for users within their Organization.

The **first user** within a supplier organization **granted access** to the Enbridge Oracle supplier Portal will be provided with **SuperUser** access (all roles).

### Supplier Portal Roles Matrix

Prior to requesting Supplier Portal role assignments, please review the **Supplier Portal Roles Matrix**. This matrix provides the list of available Supplier Portal role names and a description of the access capabilities for each of the roles.

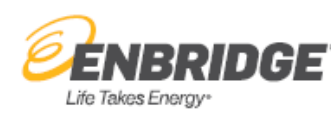

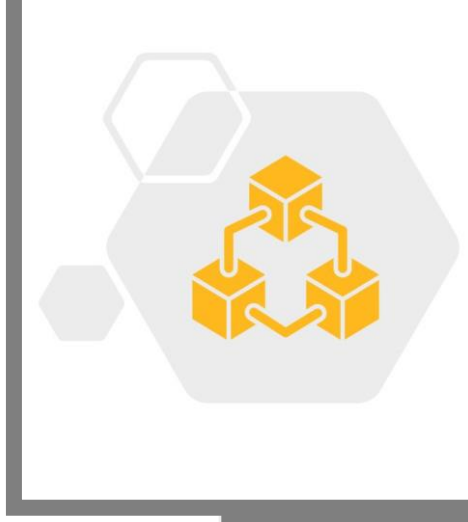

## **Supplier Portal Roles Matrix**

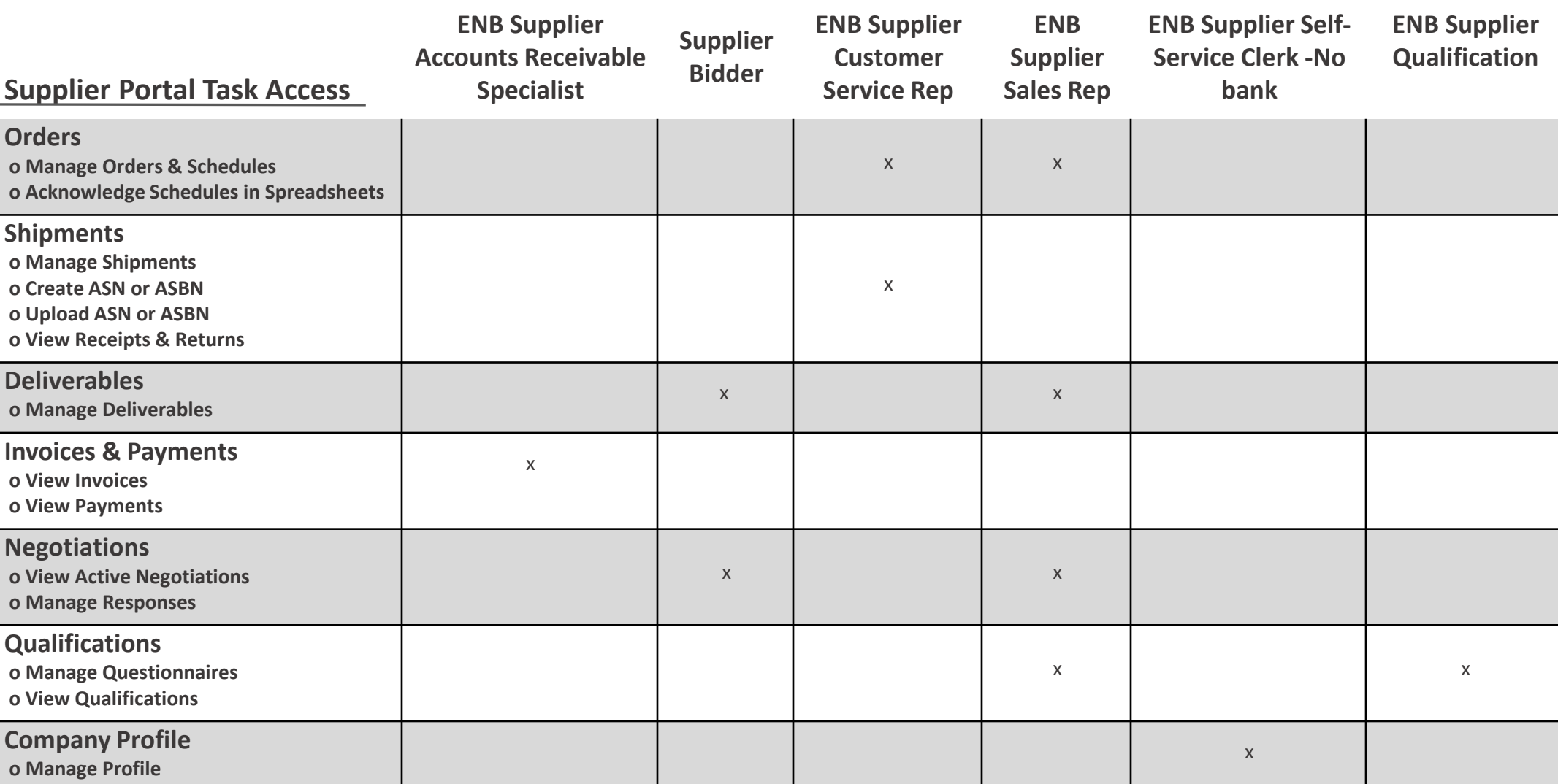

**Supplier Portal Role Names**

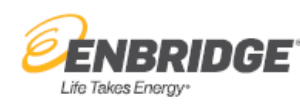

## **Supplier Portal Roles Matrix**

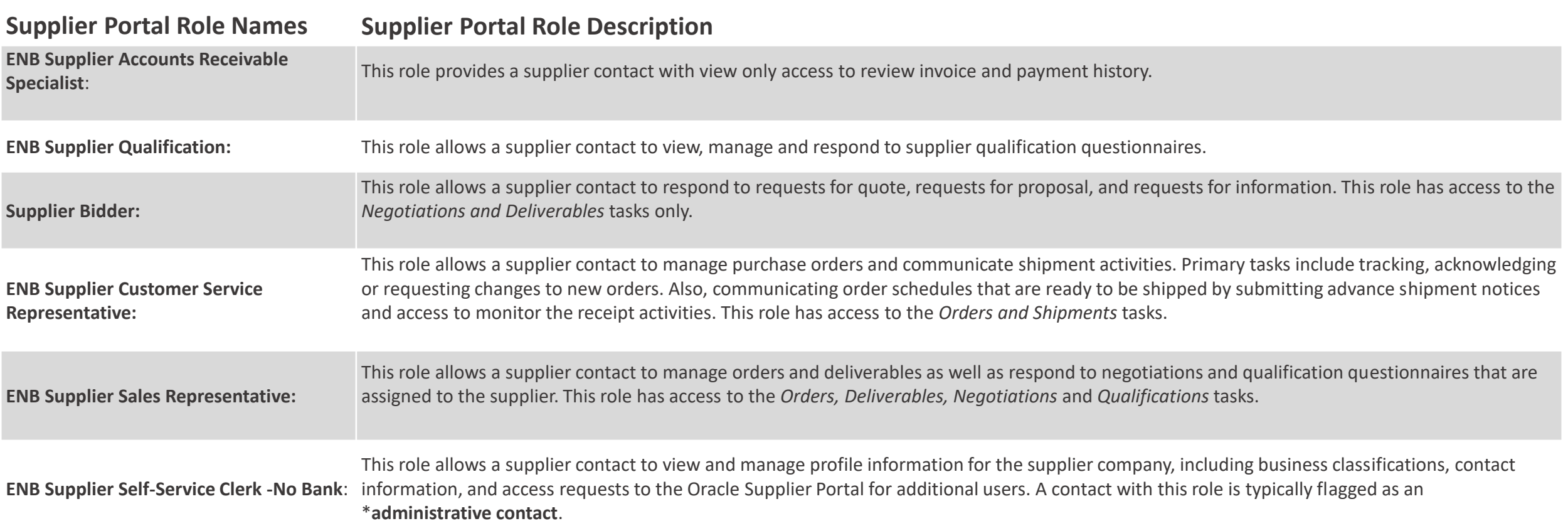

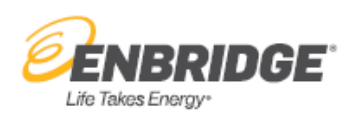

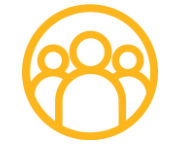

\*Administrative contact: maintains the company profile and requests user accounts (supplier portal access) for their fellow employees. This user will also receive related notifications.

## A Supplier Portal User Persona

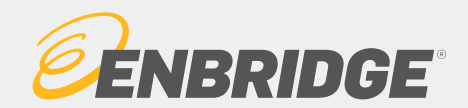

## **A Supplier Portal User Persona**

## A Supplier Portal User Persona

A Supplier Portal user persona is a fictional character intended to provide a realistic reflection of an actual Supplier Portal user. Even though a persona is fictional its key traits, goals, behaviors, and needs are formed based on real observations.

A persona is used to connect people with desired ways of working and behaviors. We use a persona to identify the common responsibilities of a user, outline key changes to business interactions and engagements, identify access that users will need and as an input into the recommended training curricula.

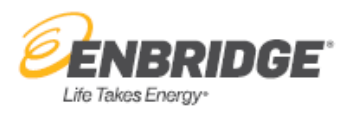

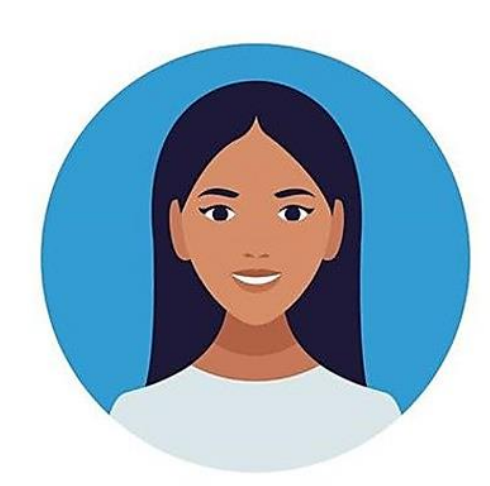

**Enabled** 

**Supplier** 

**Superuser** 

**Contact** 

**Profile** | Supplier Portal

*"I have oversight of and* 

*profile and request new portal user accounts for* 

*maintain our supplier* 

*my colleagues. I have* 

*task functionality"*

*access to all of the portal* 

Status | Portal

## Supplier Portal Persona Profile Supplier Portal Superuser Contact

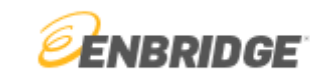

#### Supplier Portal General Assistance

Supplier Portal Support Center:

Phone: 1-403-767-3753 Email: [supplierportal@enbridge.com](mailto:supplierportal@enbridge.com)

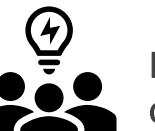

How is engagement changing ?

- I have access to perform the following activities within the Supplier Portal
	- $\checkmark$  View/maintain the supplier profile
	- $\checkmark$  Request additional user accounts and choose role assignments
	- $\checkmark$  View invoice and payment history
	- $\checkmark$  Manage and acknowledge purchase orders
	- $\checkmark$  Manage contract or purchase order deliverables
	- $\checkmark$  Communicate order schedules ready to ship by submitting advanced shipping notices(ASNs)
	- $\checkmark$  Manage and respond to sourcing activities and qualification questionnaires

#### Supplier Portal Training Materials & Resources

Supplier Portal Landing Page:

[Welcome to Enbridge's Oracle Supplier Portal.](https://www.enbridge.com/supplierportal)

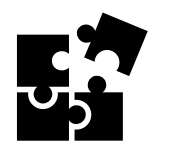

Training and Information

- **All training** available on the [Supplier Portal Training Page](https://www.enbridge.com/work-with-enbridge/doing-business-with-enbridge/enbridge-oracle-supplier-portal-training-page) for all role assignments
- I have new support contact information for the Supplier Portal
- I need to become familiar with the resources available to me
- I need to understand supplier portal role assignments
- I need to ensure all supplier portal users within my organization are aware of the training curricula for each of their roles

\*Refer to the [Supplier Portal Role Matrix](http://author.enbridge.com/~/media/Enb/Documents/Work%20with%20Enbridge/Oracle%20Supplier%20Portal/Supplier%20Portal%20Roles%20Matrix.pdf?la=en) for more role assignment information.

## What roles do I have?

- ENB Supplier Self-Service Clerk- No Bank
- ENB Supplier Accounts Receivable Specialist
- Supplier Bidder
- ENB Supplier Customer Service Representative
- ENB Supplier Sales Representative
- ENB Supplier Qualifications
- Administrative Contact\*

\***Administrative contact:** maintains the company profile and requests user accounts (supplier portal access) for their colleagues. This user will also receive related notifications.

# Training Curricula by Supplier Portal Role

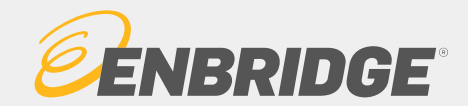

## **Training Curricula by Supplier Portal Role**

Training Curricula by Supplier Portal Role

Training demonstrations, learning guides and other resource materials are available to suppliers on our external landing pages:

[Enbridge's Oracle Supplier Portal](http://author.enbridge.com/work-with-enbridge/doing-business-with-enbridge/enbridge-oracle-supplier-portal)  [Supplier Portal Training Page](https://www.enbridge.com/work-with-enbridge/doing-business-with-enbridge/enbridge-oracle-supplier-portal-training-page) 

A training curricula has been identified for each of the Supplier Portal roles. Each of the following slides includes direct links to the applicable training and resource documents related to task functionality and responsibilities of that specific Supplier Portal role so that users are not left guessing which training applies to which role. If a user has been assigned all roles, a "SuperUser" all training would be applicable to that type of user.

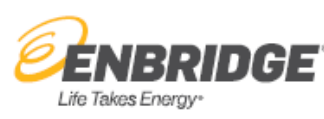

<span id="page-11-0"></span>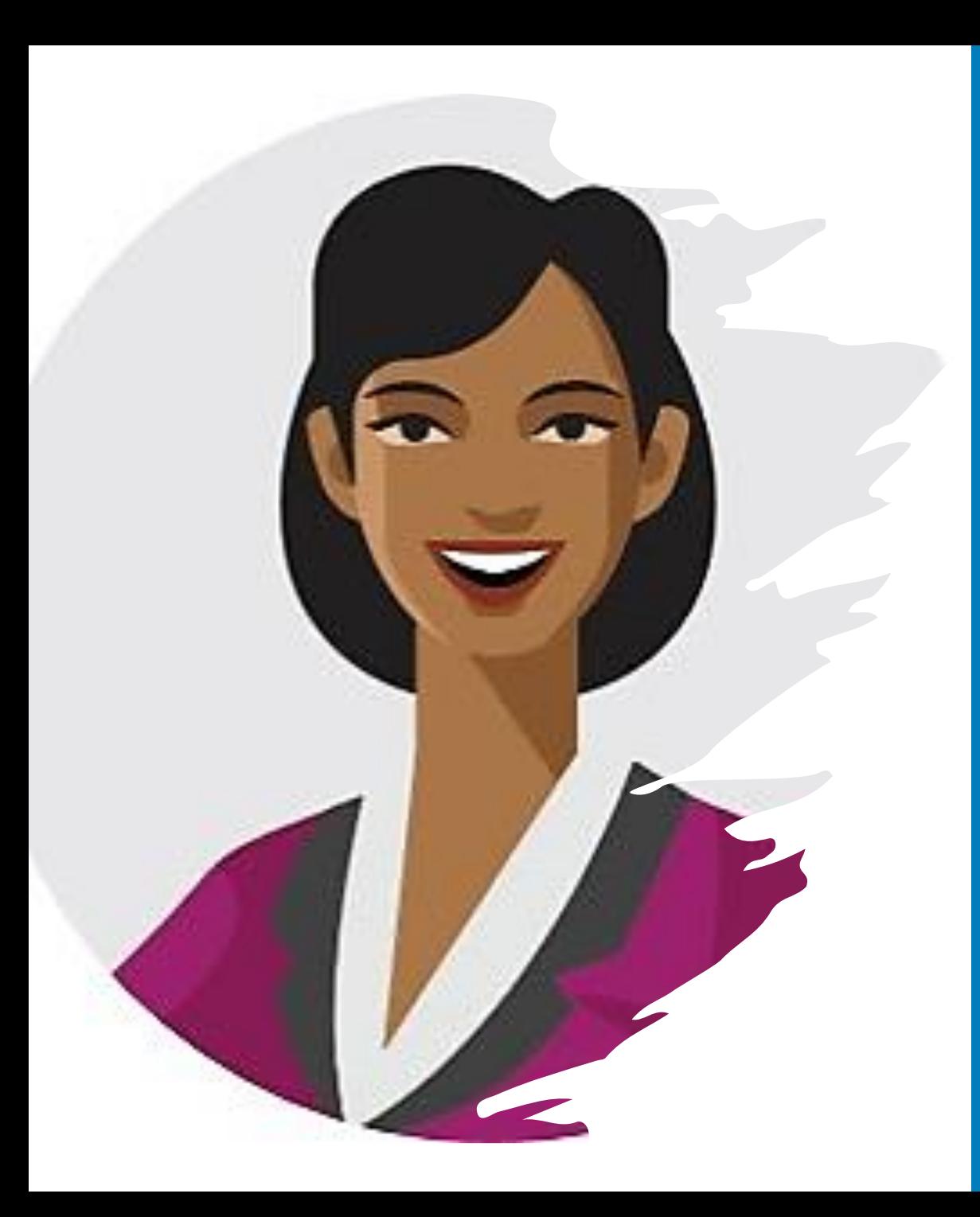

#### ENRRIDGE Life Takes Energ

## ENB Supplier Accounts Receivable Specialist Training Curricula

#### **Portal Training:**

Activating, logging into your Enbridge Okta account

- [Training video](https://bcove.video/3d7VUCw)
- [Learning guide](https://www.enbridge.com/~/media/Enb/Documents/Work%20with%20Enbridge/Oracle%20Supplier%20Portal/Activating_and_Logging_into_Enbridge_Okta_Account_Learning_Guide.pdf?la=en)

#### Understanding the Oracle home page

- [Training video](https://bcove.video/3i9mLBd)
- [Learning guide](https://www.enbridge.com/~/media/Enb/Documents/Work%20with%20Enbridge/Oracle%20Supplier%20Portal/Understanding_the_Oracle_Home_Page_Quick_Reference_Guide.pdf?la=en)

#### Managing supplier preferences

- [Training video](https://bcove.video/3yUBqWZ)
- [Learning guide](https://www.enbridge.com/~/media/Enb/Documents/Work%20with%20Enbridge/Oracle%20Supplier%20Portal/Managing_Supplier_Preferences_Learning_Guide.pdf?la=en)

#### View Invoice Information

- [Training video](https://bcove.video/3wOCCcA)
- [Learning guide](http://author.enbridge.com/~/media/Enb/Documents/Work%20with%20Enbridge/Oracle%20Supplier%20Portal/View_Invoices_Learning_Guide.pdf?la=en)

View Payment Information

- [Training video](https://bcove.video/3icqRZm)
- **[Learning guide](http://author.enbridge.com/~/media/Enb/Documents/Work%20with%20Enbridge/Oracle%20Supplier%20Portal/View_Payments_Learning_Guide.pdf?la=en)**

#### **Non- Portal Resources:**

Supplier Invoice Requirements

- [Training video](https://bcove.video/3j2LBCM)
- [AP Invoice Requirements](http://author.enbridge.com/~/media/Enb/Documents/Work%20with%20Enbridge/AP%20Invoice%20Requirements%20Cloud%20v10_FINAL.pdf?la=en)

#### Manage Banking Information

- [Training video](https://players.brightcove.net/1160438764001/default_default/index.html?videoId=6274497190001)
- [Learning guide](http://author.enbridge.com/~/media/Enb/Documents/Work%20with%20Enbridge/Oracle%20Supplier%20Portal/Manage_Banking_Supporting_Documentation_Learning_Guide.pdf?la=en)

<span id="page-12-0"></span>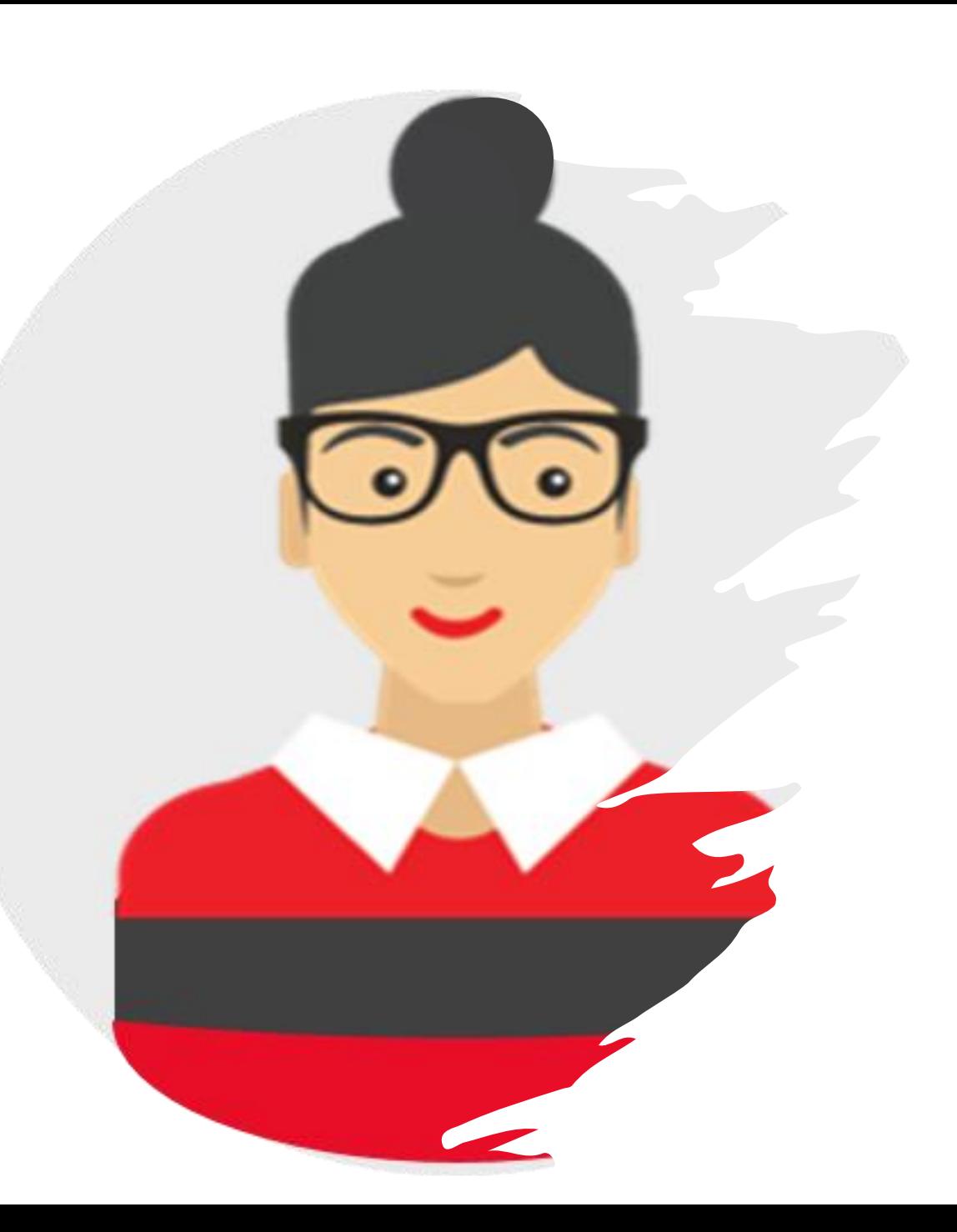

### Supplier Bidder Training Curricula

#### **Portal Training:**

Activating, logging into your Enbridge Okta account

- [Training video](https://bcove.video/3d7VUCw)
- **[Learning guide](https://www.enbridge.com/~/media/Enb/Documents/Work%20with%20Enbridge/Oracle%20Supplier%20Portal/Activating_and_Logging_into_Enbridge_Okta_Account_Learning_Guide.pdf?la=en)**

Understanding the Oracle home page

- [Training video](https://bcove.video/3i9mLBd)
- [Learning guide](https://www.enbridge.com/~/media/Enb/Documents/Work%20with%20Enbridge/Oracle%20Supplier%20Portal/Understanding_the_Oracle_Home_Page_Quick_Reference_Guide.pdf?la=en)

Managing supplier preferences

- [Training video](https://bcove.video/3yUBqWZ)
- [Learning guide](https://www.enbridge.com/~/media/Enb/Documents/Work%20with%20Enbridge/Oracle%20Supplier%20Portal/Managing_Supplier_Preferences_Learning_Guide.pdf?la=en)

Responding to Enbridge negotiation events

- [Training video](https://bcove.video/3pg5ach)
- **[Learning guide](http://author.enbridge.com/~/media/Enb/Documents/Work%20with%20Enbridge/Oracle%20Supplier%20Portal/Responding_to_Enbridge_Negotiation_Events_Learning_Guide.pdf?la=en)**

Manage Orders, Schedules & Deliverables

- [Training video](https://bcove.video/3i9WKBq)
- **[Learning guide](http://author.enbridge.com/~/media/Enb/Documents/Work%20with%20Enbridge/Oracle%20Supplier%20Portal/Manage_Orders_Schedule_and_Deliverables_Learning_Guide.pdf?la=en)**

#### **Non- Portal Resources:**

Document sharing via OneDrive

• [OneDrive: Learning guide](https://www.enbridge.com/~/media/Enb/Documents/Work%20with%20Enbridge/Oracle%20Supplier%20Portal/OneDrive_Document_Sharing_Learning_Guide.pdf?la=en)

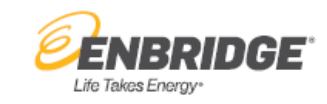

<span id="page-13-0"></span>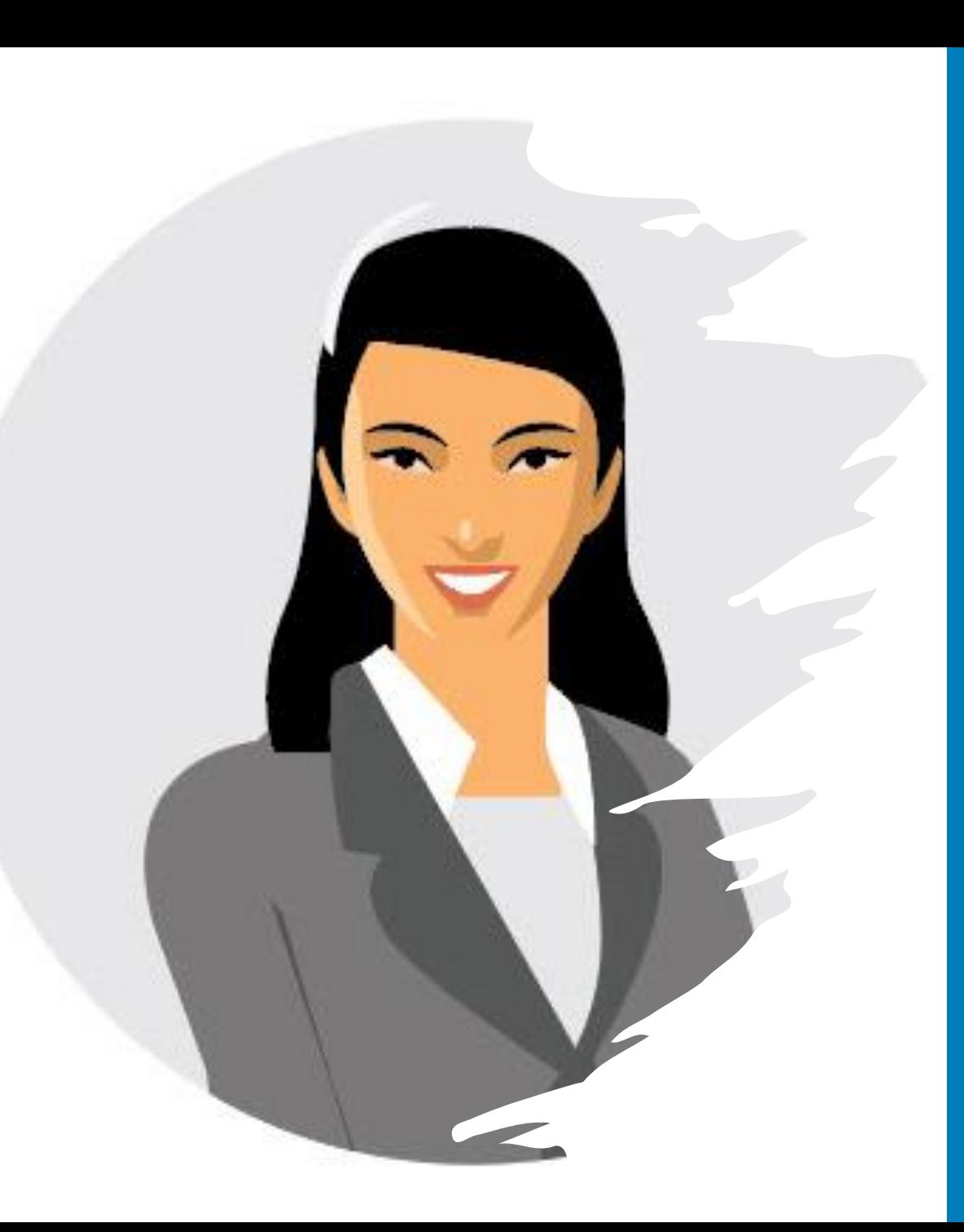

## Life Takes Energ

### ENB Supplier Customer Service Representative Training Curricula

#### **Portal Training:**

Activating, logging into your Enbridge Okta account

- [Training video](https://bcove.video/3d7VUCw)
- [Learning guide](https://www.enbridge.com/~/media/Enb/Documents/Work%20with%20Enbridge/Oracle%20Supplier%20Portal/Activating_and_Logging_into_Enbridge_Okta_Account_Learning_Guide.pdf?la=en)

Understanding the Oracle home page

- [Training video](https://bcove.video/3i9mLBd)
- [Learning guide](https://www.enbridge.com/~/media/Enb/Documents/Work%20with%20Enbridge/Oracle%20Supplier%20Portal/Understanding_the_Oracle_Home_Page_Quick_Reference_Guide.pdf?la=en)

Managing supplier preferences

- [Training video](https://bcove.video/3yUBqWZ)
- [Learning guide](https://www.enbridge.com/~/media/Enb/Documents/Work%20with%20Enbridge/Oracle%20Supplier%20Portal/Managing_Supplier_Preferences_Learning_Guide.pdf?la=en)

Acknowledge PO

- [Training video](https://bcove.video/3j2zDI9)
- [Learning guide](http://author.enbridge.com/~/media/Enb/Documents/Work%20with%20Enbridge/Oracle%20Supplier%20Portal/Supplier_Portal_PO_Acknowlegement_Learning_Guide.pdf?la=en)

Supplier Change Order

- [Training video](https://bcove.video/376OCvd)
- [Learning guide](http://author.enbridge.com/~/media/Enb/Documents/Work%20with%20Enbridge/Oracle%20Supplier%20Portal/Supplier_Initiated_Change_Order_Request_Learning_Guide.pdf?la=en)

Manage Orders, Schedules & Deliverables

- [Training video](https://bcove.video/3i9WKBq)
- [Learning guide](http://author.enbridge.com/~/media/Enb/Documents/Work%20with%20Enbridge/Oracle%20Supplier%20Portal/Manage_Orders_Schedule_and_Deliverables_Learning_Guide.pdf?la=en)

Enbridge Change Order

- [Training video](https://bcove.video/3fsHcar)
- [Learning guide](http://author.enbridge.com/~/media/Enb/Documents/Work%20with%20Enbridge/Oracle%20Supplier%20Portal/Enbridge_Initiated_Change_Order_Learning_Guide.pdf?la=en)

#### Create/Submit ASNs

- [Training video](https://players.brightcove.net/1160438764001/default_default/index.html?videoId=6286178218001)
- **[Learning guide](https://www.enbridge.com/~/media/Enb/Documents/Work with Enbridge/Oracle Supplier Portal/Supplier_Portal_Create_ASN_Learning_Guide.pdf?la=en)**

Manage Shipments/View Receipts & Returns

- [Training video](https://players.brightcove.net/1160438764001/default_default/index.html?videoId=6286178030001)
- [Learning guide](https://www.enbridge.com/~/media/Enb/Documents/Work with Enbridge/Oracle Supplier Portal/Supplier_Portal_Manage_Shipments_View_Receipts_and_Returns_Learning_Guide.pdf?la=en)

#### **Non- Portal Resources:**

Purchase Order (PO) Print Details

• [Purchase Order details](https://www.enbridge.com/~/media/Enb/Documents/Work%20with%20Enbridge/Oracle%20Supplier%20Portal/Purchase_Order_Details_Reference_Guide.pdf?la=en)

<span id="page-14-0"></span>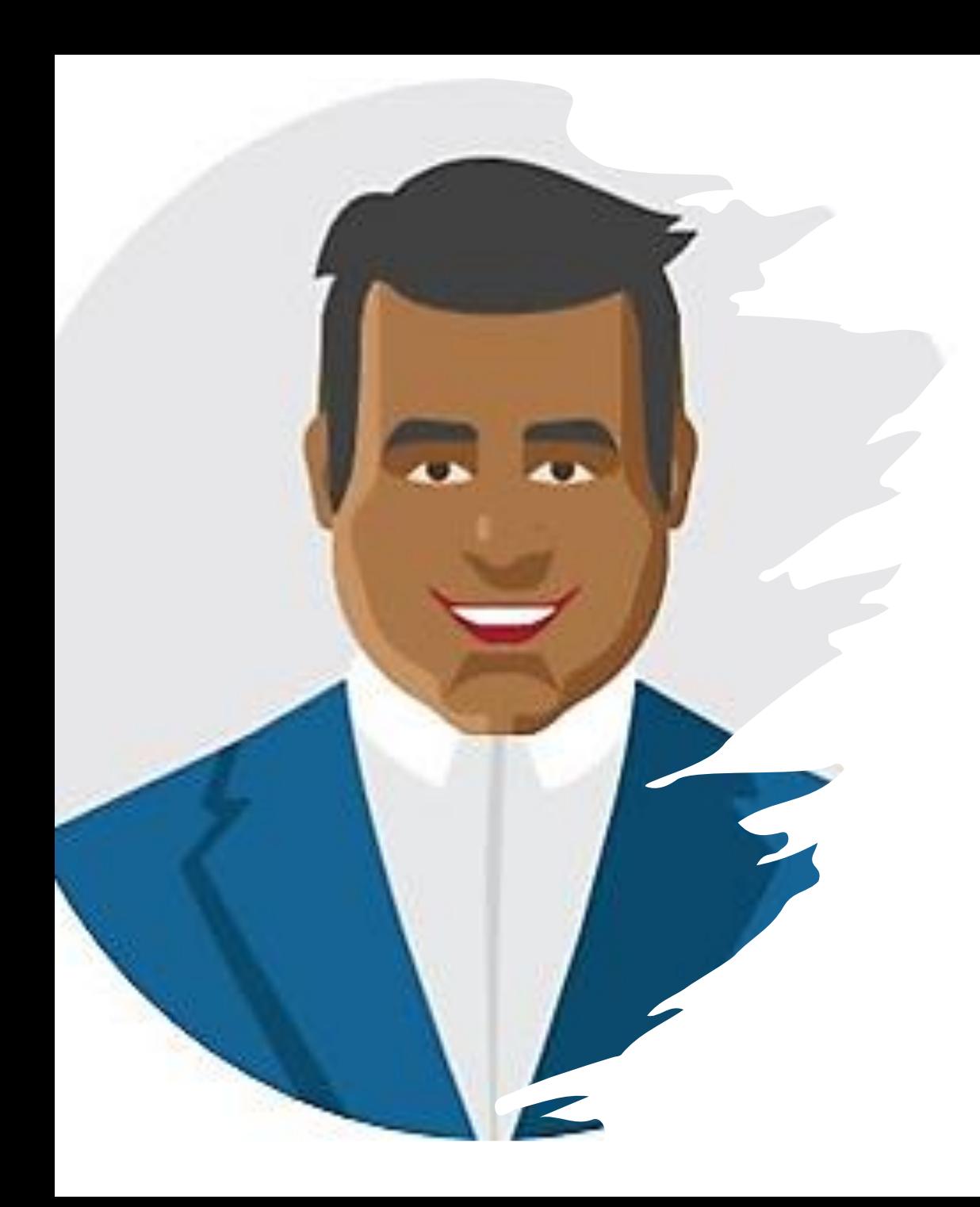

## ENB Supplier Sales Representative Training Curricula

#### **Portal Training:**

Activating, logging into your Enbridge Okta account

- [Training video](https://bcove.video/3d7VUCw)
- [Learning guide](https://www.enbridge.com/~/media/Enb/Documents/Work%20with%20Enbridge/Oracle%20Supplier%20Portal/Activating_and_Logging_into_Enbridge_Okta_Account_Learning_Guide.pdf?la=en)

Understanding the Oracle home page

- [Training video](https://bcove.video/3i9mLBd)
- [Learning guide](https://www.enbridge.com/~/media/Enb/Documents/Work%20with%20Enbridge/Oracle%20Supplier%20Portal/Understanding_the_Oracle_Home_Page_Quick_Reference_Guide.pdf?la=en)

Managing supplier preferences

- [Training video](https://bcove.video/3yUBqWZ)
- [Learning guide](https://www.enbridge.com/~/media/Enb/Documents/Work%20with%20Enbridge/Oracle%20Supplier%20Portal/Managing_Supplier_Preferences_Learning_Guide.pdf?la=en)

Acknowledge PO

- [Training video](https://bcove.video/3j2zDI9)
- [Learning guide](http://author.enbridge.com/~/media/Enb/Documents/Work%20with%20Enbridge/Oracle%20Supplier%20Portal/Supplier_Portal_PO_Acknowlegement_Learning_Guide.pdf?la=en)

Supplier Change Order

- [Training video](https://bcove.video/376OCvd)
- [Learning guide](http://author.enbridge.com/~/media/Enb/Documents/Work%20with%20Enbridge/Oracle%20Supplier%20Portal/Supplier_Initiated_Change_Order_Request_Learning_Guide.pdf?la=en) Enbridge Change Order
	- [Training video](https://bcove.video/3fsHcar)
	- **[Learning guide](http://author.enbridge.com/~/media/Enb/Documents/Work%20with%20Enbridge/Oracle%20Supplier%20Portal/Enbridge_Initiated_Change_Order_Learning_Guide.pdf?la=en)**

Manage Orders, Schedules & Deliverables

- [Training video](https://bcove.video/3i9WKBq)
- [Learning guide](http://author.enbridge.com/~/media/Enb/Documents/Work%20with%20Enbridge/Oracle%20Supplier%20Portal/Manage_Orders_Schedule_and_Deliverables_Learning_Guide.pdf?la=en)

#### Respond to a Questionnaire

- [Training video](https://bcove.video/3pe1nw9)
- [Learning guide](https://www.enbridge.com/~/media/Enb/Documents/Work%20with%20Enbridge/Oracle%20Supplier%20Portal/Respond_to_a_Questionnaire_Learning_Guide.pdf?la=en)

Responding to Enbridge negotiation events

- [Training video](https://bcove.video/3pg5ach)
- [Learning guide](http://author.enbridge.com/~/media/Enb/Documents/Work%20with%20Enbridge/Oracle%20Supplier%20Portal/Responding_to_Enbridge_Negotiation_Events_Learning_Guide.pdf?la=en)

#### **Non- Portal Resources:**

Purchase Order (PO) Print Details

• [Purchase Order details](https://www.enbridge.com/~/media/Enb/Documents/Work%20with%20Enbridge/Oracle%20Supplier%20Portal/Purchase_Order_Details_Reference_Guide.pdf?la=en)

#### Document sharing via OneDrive

• [OneDrive: Learning guide](https://www.enbridge.com/~/media/Enb/Documents/Work%20with%20Enbridge/Oracle%20Supplier%20Portal/OneDrive_Document_Sharing_Learning_Guide.pdf?la=en)

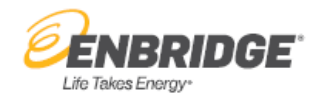

<span id="page-15-0"></span>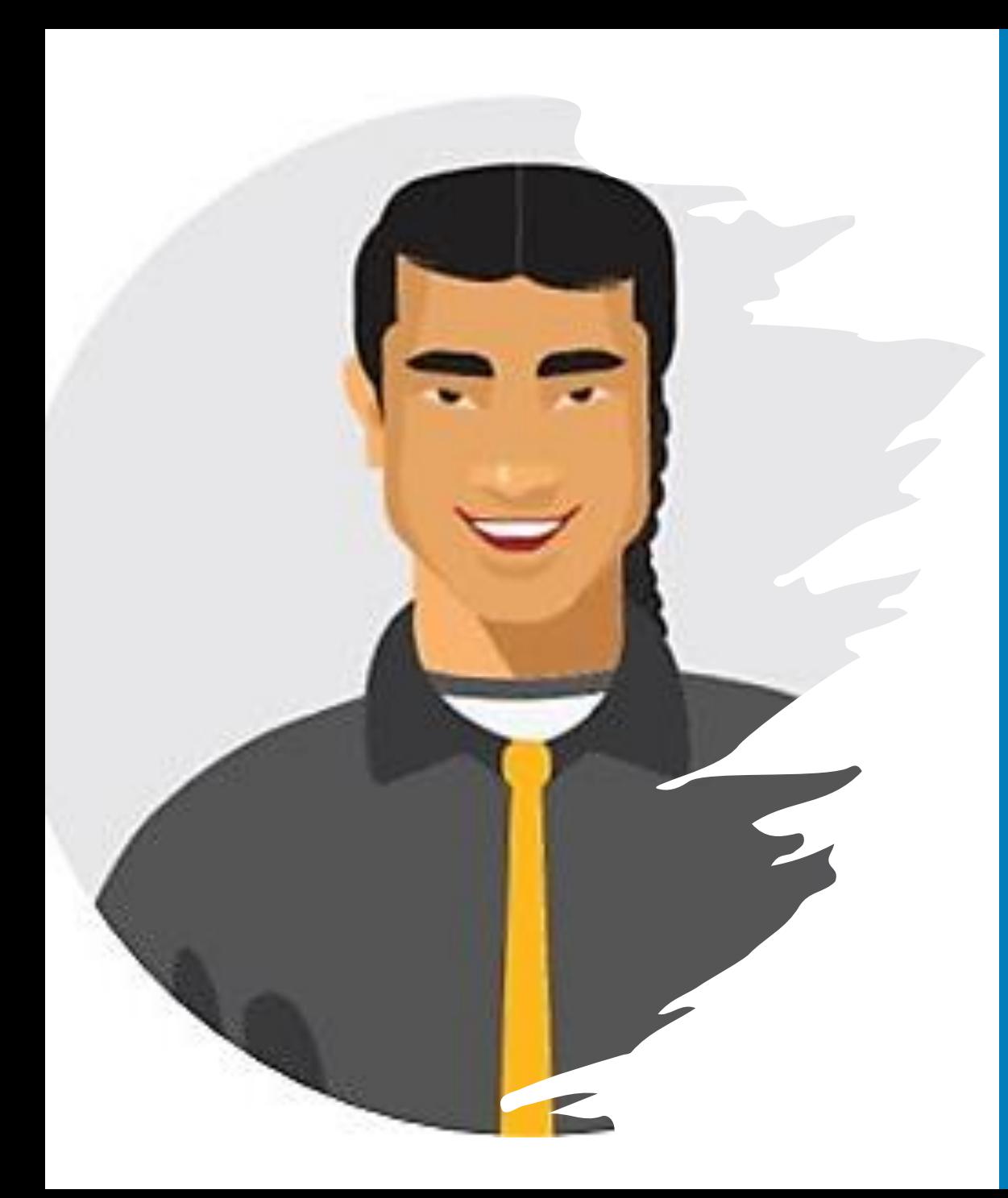

## ENB Supplier Self-Service Clerk- No Bank Training Curricula

#### **Portal Training:**

Activating, logging into your Enbridge Okta account

- [Training video](https://bcove.video/3d7VUCw)
- [Learning guide](https://www.enbridge.com/~/media/Enb/Documents/Work%20with%20Enbridge/Oracle%20Supplier%20Portal/Activating_and_Logging_into_Enbridge_Okta_Account_Learning_Guide.pdf?la=en)

Understanding the Oracle home page

- [Training video](https://bcove.video/3i9mLBd)
- **[Learning guide](https://www.enbridge.com/~/media/Enb/Documents/Work%20with%20Enbridge/Oracle%20Supplier%20Portal/Understanding_the_Oracle_Home_Page_Quick_Reference_Guide.pdf?la=en)**

Managing supplier preferences

- [Training video](https://bcove.video/3yUBqWZ)
- [Learning guide](https://www.enbridge.com/~/media/Enb/Documents/Work%20with%20Enbridge/Oracle%20Supplier%20Portal/Managing_Supplier_Preferences_Learning_Guide.pdf?la=en)

#### **Non- Portal Resources:**

Manage Banking Information

- [Training video](https://players.brightcove.net/1160438764001/default_default/index.html?videoId=6274497190001)
- [Learning guide](http://author.enbridge.com/~/media/Enb/Documents/Work%20with%20Enbridge/Oracle%20Supplier%20Portal/Manage_Banking_Supporting_Documentation_Learning_Guide.pdf?la=en)

#### Roles Matrix

• [Learning guide](http://author.enbridge.com/~/media/Enb/Documents/Work%20with%20Enbridge/Oracle%20Supplier%20Portal/Supplier%20Portal%20Roles%20Matrix.pdf?la=en)

Understanding you Supplier Profile

- [Training video](https://players.brightcove.net/1160438764001/default_default/index.html?videoId=6279094941001)
- [Learning guide](http://author.enbridge.com/~/media/Enb/Documents/Work%20with%20Enbridge/Oracle%20Supplier%20Portal/Understanding_your_supplier_profile_Learning_Guide.pdf?la=en)

Understanding Supplier Portal Role **Assignments** 

- [Training video](https://players.brightcove.net/1160438764001/default_default/index.html?videoId=6279096990001)
- **[Learning guide](https://www.enbridge.com/~/media/Enb/Documents/Work with Enbridge/Oracle Supplier Portal/Understanding_Supplier_Portal_Role_Assignments_Reference_Document.pdf?la=en)**

#### Submit a Profile Change Request

- [Training video](https://players.brightcove.net/1160438764001/default_default/index.html?videoId=6279096699001)
- [Learning guide](http://author.enbridge.com/~/media/Enb/Documents/Work%20with%20Enbridge/Oracle%20Supplier%20Portal/Submit_a_Profile_Change_Request_Learning_Guide.pdf?la=en)

Check the Status of a Profile Change Request

- [Training video](https://players.brightcove.net/1160438764001/default_default/index.html?videoId=6279096698001)
- [Learning guide](http://author.enbridge.com/~/media/Enb/Documents/Work%20with%20Enbridge/Oracle%20Supplier%20Portal/Check%20the%20status%20of%20a%20Profile%20Change%20Request%20learning%20guide.pdf?la=en)

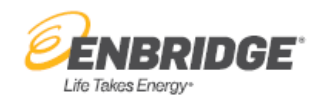

<span id="page-16-0"></span>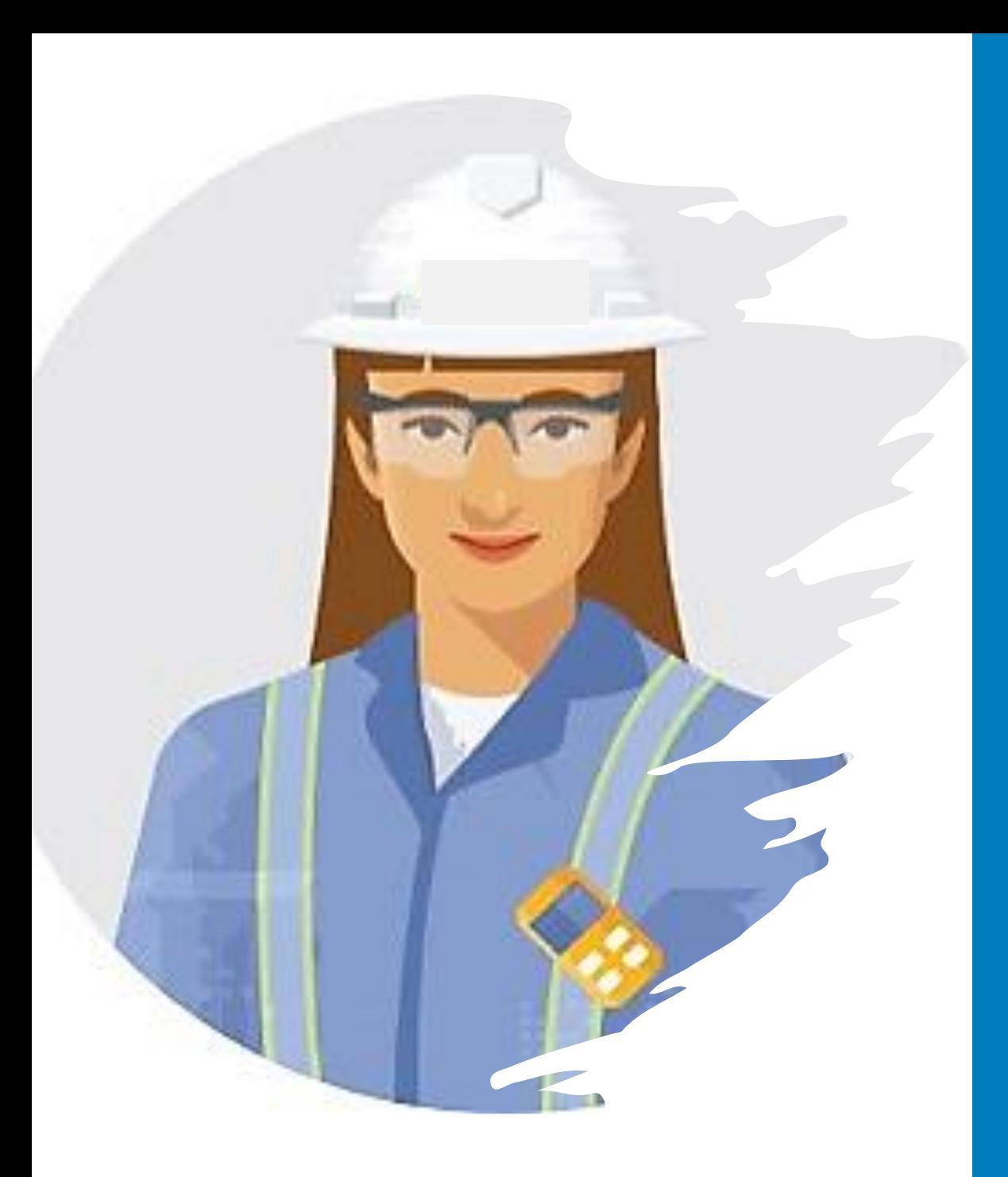

## ENB Supplier Qualification Training Curricula

#### **Portal Training:**

Activating, logging into your Enbridge Okta account

- [Training video](https://bcove.video/3d7VUCw)
- [Learning guide](https://www.enbridge.com/~/media/Enb/Documents/Work%20with%20Enbridge/Oracle%20Supplier%20Portal/Activating_and_Logging_into_Enbridge_Okta_Account_Learning_Guide.pdf?la=en)

Understanding the Oracle home page

- [Training video](https://bcove.video/3i9mLBd)
- **[Learning guide](https://www.enbridge.com/~/media/Enb/Documents/Work%20with%20Enbridge/Oracle%20Supplier%20Portal/Understanding_the_Oracle_Home_Page_Quick_Reference_Guide.pdf?la=en)**

Managing supplier preferences

- [Training video](https://bcove.video/3yUBqWZ)
- [Learning guide](https://www.enbridge.com/~/media/Enb/Documents/Work%20with%20Enbridge/Oracle%20Supplier%20Portal/Managing_Supplier_Preferences_Learning_Guide.pdf?la=en)

Respond to a Questionnaire

- [Training video](https://bcove.video/3pe1nw9)
- [Learning guide](https://www.enbridge.com/~/media/Enb/Documents/Work%20with%20Enbridge/Oracle%20Supplier%20Portal/Respond_to_a_Questionnaire_Learning_Guide.pdf?la=en)

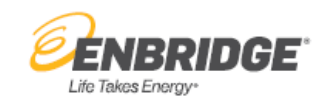

## Training Curricula Summary by Supplier Portal Role Assignment

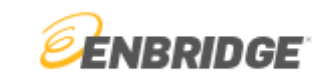

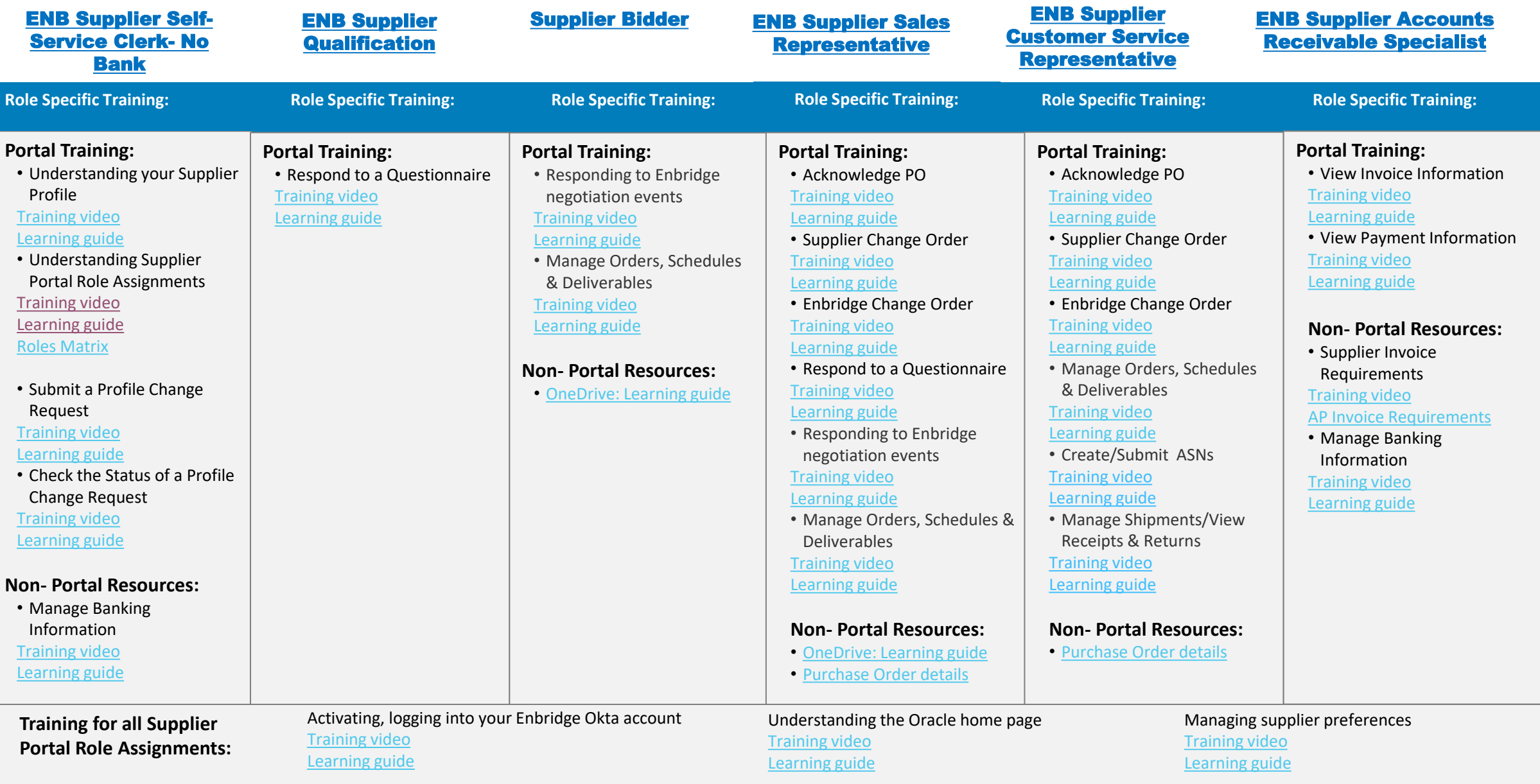